# **SIEMENS**

# **Plant Operating Software ACS713**

**CD V5.0 or higher** .

.

Operating, service and alarm software

**PC software for the remote operation, monitoring and commissioning of heating, ventilation and district heating plant and remote readout of consumption data. Windows version** 

**Use** 

- Remote management with the OZW775 and OZW771 central communication units: − Remote operation and monitoring of Synco™ plants whose devices (primary con-
- troller, single room controllers, room units) are connected via Konnex bus • Remote management with the OCI600 and OCI611 central communication units:
	- − Remote operation and monitoring of heating plant whose devices (controllers, pulse adapters, temperature sensors/adapters, digital input modules and relay modules) are connected via LPB (Local Process Bus)
- Remote management with the M-bus central units OZW10 and OZW111:
	- − Remote operation and monitoring of M-bus-compatible devices (controllers and meters) in community and district heat substations
	- − Acquisition of consumption data of M-bus-compatible meters for consumption cost billing
	- − Acquisition of consumption data from radio-based consumption meters of the Siemeca™ AMR system, transmitted to the M-bus central unit OZW10 via the Mbus interface of the WTX16 or WTT16 network node
- Diagnosis and commissioning of LPB controllers with OCI69 and OCI700 service interfaces
- Diagnosis and commissioning of KNX controllers with OCI700 service interface
- Reception of alarms in plants with OZW30 and OCI55

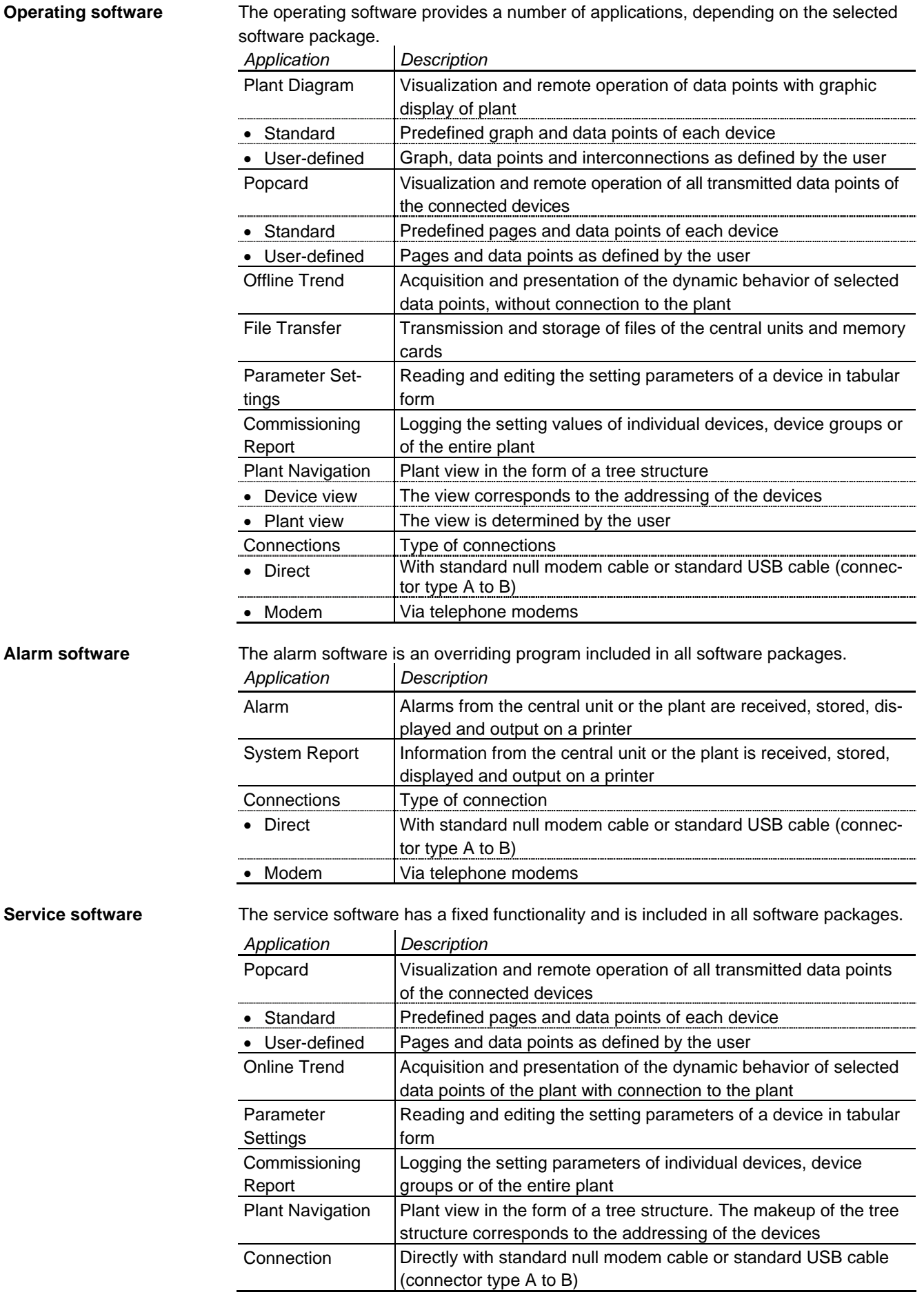

2/16

. . The functions are dependent on the type of central unit or the type of service interface.

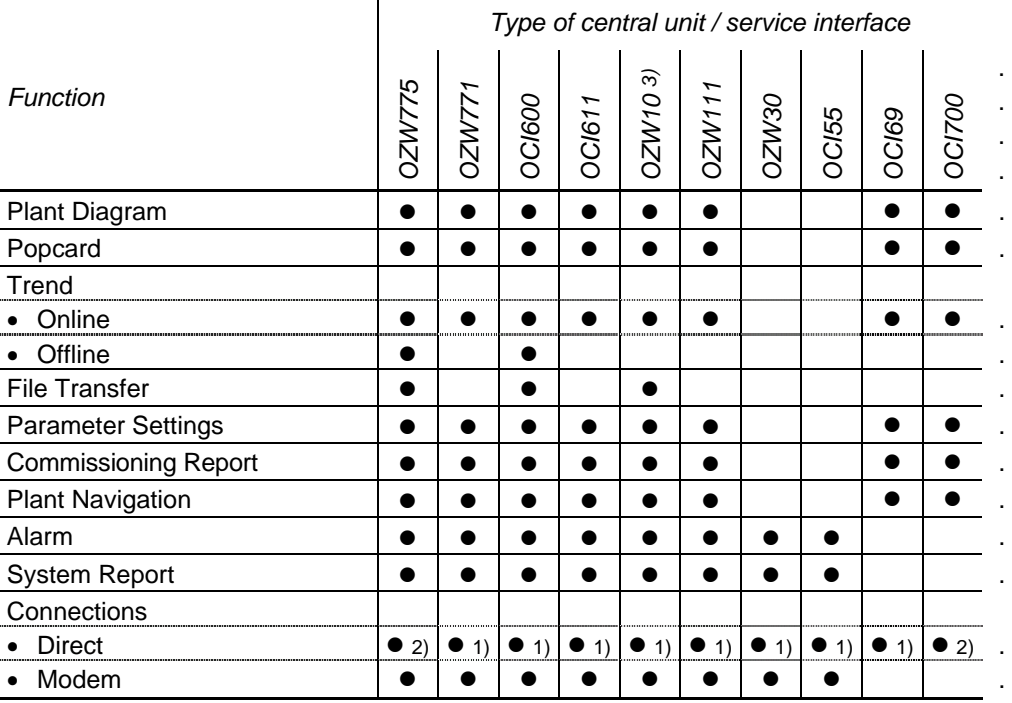

1) With standard null modem cable

2) With standard USB cable (connector type A to B)

3) Version V3.0 or higher

# **Equipment combinations**

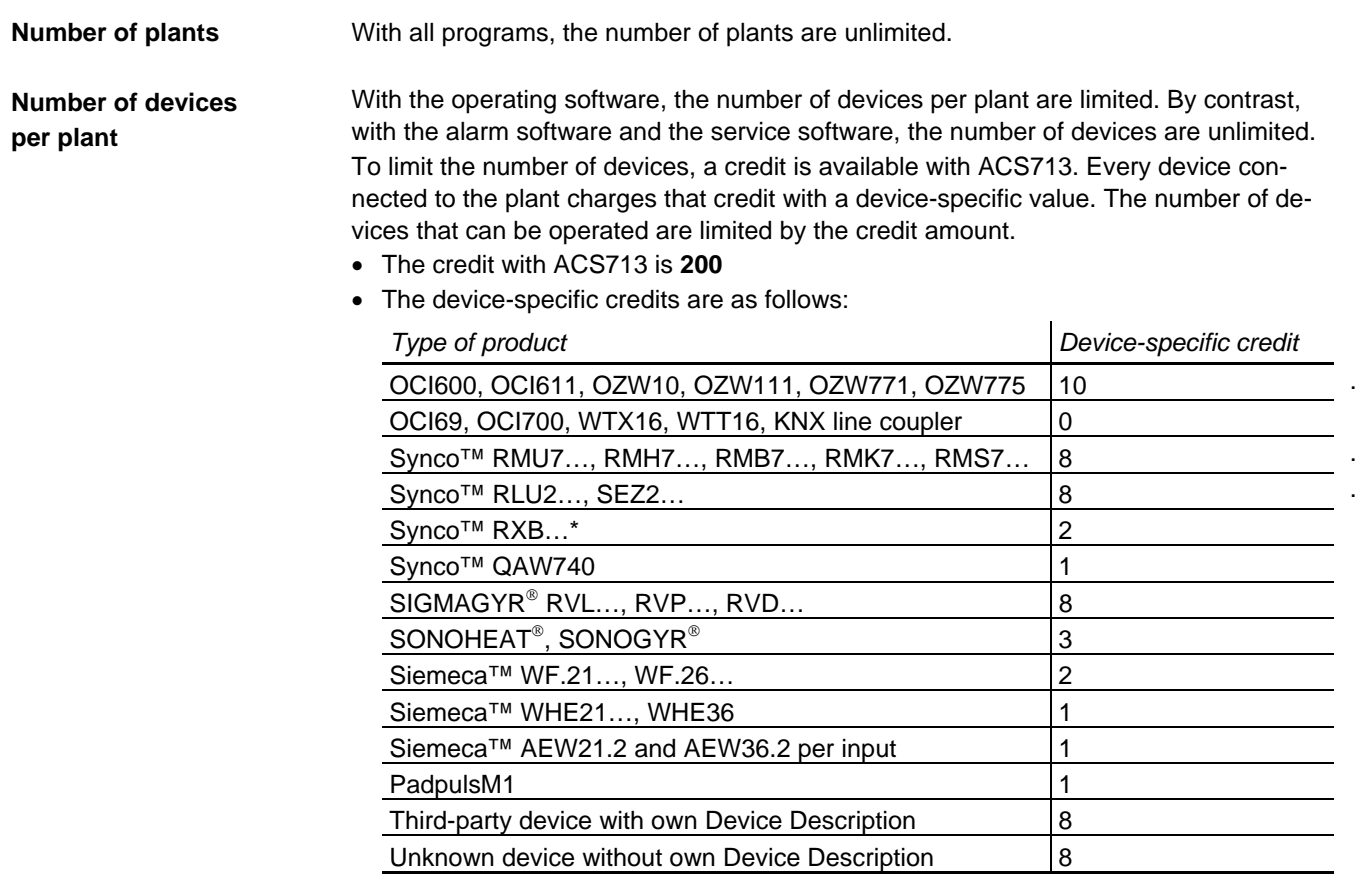

\* only RXB… with KNX logo

# **PC hardware**

l,

 $\overline{a}$ 

L,

j.

 $\overline{a}$ 

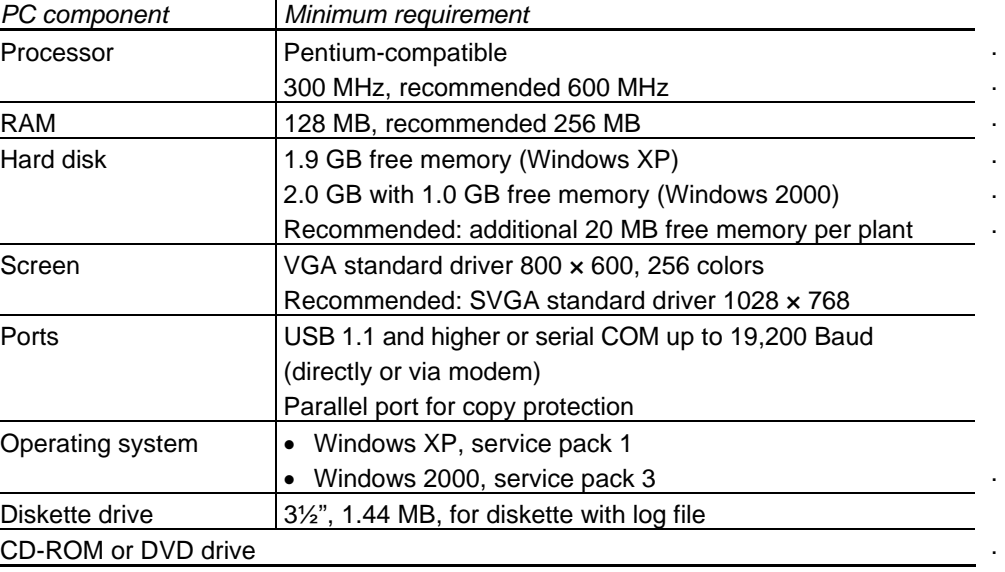

#### **Modems**

Modems are required if communication takes place via the telephone network. The drivers of the modems installed under Windows can be used.

### **Type summary**

ACS713 is supplied as a complete set. Copy protection (dongle) and log file (license) are included.

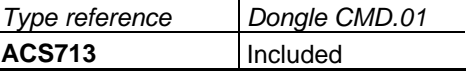

 $\mathbf{r}$ 

#### **Ordering and delivery**

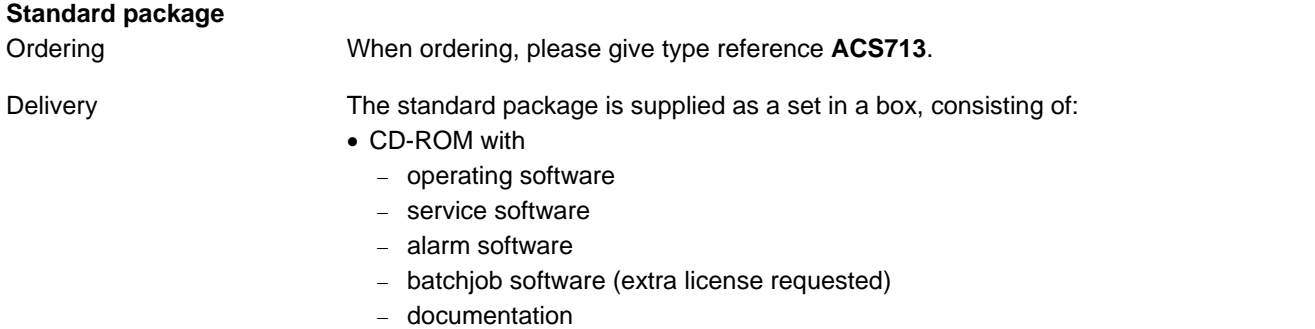

- Diskette with key for copy protection
- Installation instructions

#### **Documentation**

![](_page_3_Picture_256.jpeg)

![](_page_4_Picture_259.jpeg)

#### **Technical design**

# **Operating and service software**

General

The operating software and the service software include applications with the following features:

- The following applications can be started several times and operated in parallel:
	- − Plant Diagram
	- − Popcard
	- − Online Trend
	- − Offline Trend
	- − File Transfer
	- − Parameter Settings
	- − Commissioning Report
- Several applications can be used simultaneously (e.g. Plant Diagram and Popcard)
- Active applications (e.g. Online Trend) can operate in the background
- User-defined adjustments can be made in the following applications and views:
	- − Plant Diagram
	- − Popcard
	- − Plant View

The software contains a device description of each supported device. The device descriptions define

- the data points with the associated features
- the links to the applications

.

#### Plant Diagram

This application permits the graphic presentation of plant (individual devices or groups of devices) with the following choices:

- Automatic updating of process values in the diagram
- Changing setpoints in the diagram
- In the case of user-defined diagrams, links to other diagrams can be established

A library of standard plant diagrams is assigned to each type of device. For all supported plant diagrams, the library contains:

- The graphic presentation
- The data points to be displayed
- The text to be displayed

The application identifies the selected plant type, automatically assigns the standard plant diagram and shows the current values.

A user-defined plant diagram can be defined for each device:

- By adopting and adjusting the standard plant diagram
- By creating a new plant diagram

A user-defined plant diagram is created as follows:

• Use external graphic software (e.g. Micrografx Picture Publisher™) for the graphic presentation. The graphs can be adopted in bitmap format

• For the inclusion of data points and links, the application has an Editor integrated All user-defined plant diagrams will be stored in a separate library. They can also be created without having a connection to the plant (offline).

Switching between the standard and the user-defined plant diagram is possible at any time.

The plant diagrams can be printed out.

![](_page_5_Figure_18.jpeg)

Popcard

This application is used to visualize the transmitted data points of each device and their values.

Each type of device uses standard popcards. Makeup and contents of the operating pages are predefined

User-defined popcards can be created for each device and each node. Data points of all subordinate devices can be added to popcards that are assigned to a node. Standard and user-defined popcards can be copied to devices of the same type or to superposed nodes.

The user-defined popcards offer the following features:

- They can consist of several user-defined pages
- Each page can be subdivided into several user-defined sections
- Freely selectable data points and separators can be assigned to the popcards, the pages and the sections

Switching between the standard and the user-defined popcards is possible at any time. Each selected page is automatically updated. The updating process will be visualized.

The operating pages can be printed out and exported as an ASCII file.

| <b>EACS Operating - [Popcard]</b>                                                                                       |                  |          |                    |                                        |                             |                       |
|----------------------------------------------------------------------------------------------------|------------------|----------|--------------------|----------------------------------------|-----------------------------|-----------------------|
| Plant Edit View Applications Tools Window Help                                                                          |                  |          |                    |                                        |                             | $-10$ $\times$        |
| $\lambda$ & $\blacksquare$ $\Leftrightarrow$ $\blacksquare$ $\blacksquare$ $\times$ $\blacksquare$ ?<br>38077           |                  |          |                    |                                        |                             |                       |
| Heating                                                                                                    |                  |          |                    |                                        |                             | П                     |
| Folder Items                                                                                                    | <b>×</b> N △     | Line no. | Address:           | Data point                             | Value                       | Unit                  |
| <b>E</b> -gig London City                                                                                               | $\bullet$ 1      | 51       | Controller.12:0:1  | Relay test                             | Inactive                    |                       |
| <b>E-B</b> Device type Central unit, 0                                                                                  | O <sub>2</sub>   | 53       | Controller, 12;0;1 | Plant type                             | Plant type 9                |                       |
| <b>E-B</b> Segment 0                                                                                                    | O <sub>3</sub>   | 54       | Controller, 12:0:1 | Room temp setpoint current             | 10.0                        | °C.                   |
| <b>E</b> Device 5                                                                                                    | O <sub>4</sub>   | 56       | Controller.12:0:1  | Dhw temp actual value                  | $\longrightarrow$           | ۴C                    |
| E- Standard                                                                                                    | O <sub>5</sub>   | 57       | Controller.12:0:1  | Boiler temp actual value               | 56.9                        | ۰c                    |
| Device type Controller,12<br><b>E-Fall</b> Segment 0                                                                    | $\overline{O}$ 6 | 58       | Controller.12:0:1  | Boiler sequence flow temp actual value | 73.7                        | °C.                   |
| 白号 Device 1                                                                                                    | O <sub>7</sub>   | 62       | Controller, 12:0:1 | Room unit type                         | $\longrightarrow$           |                       |
| ⊟– III Standard                                                                                                    | • <sub>8</sub>   | 63       | Controller.12:0:1  | Room unit type                         | Digital                     |                       |
| Enduser                                                                                                    | Oз               |          | Controller, 12:0:1 | Remote telephone switch                | Open                        |                       |
| Heating engineer 1                                                                                                    | 610              | 64       | Controller, 12:0:1 | Heating curve parallel displacement    | 0.0                         | °C.                   |
| Heating engineer 2                                                                                                    | • 11             | 65       | Controller.12:0:1  | Room temp gain factor                  | $\sqrt{4}$                  |                       |
| <b>OEM</b> parameters                                                                                                   | • 12             | 67       | Controller, 12;0;1 | Room temp switching differential       | 1.0                         | *C.                   |
| Plant status                                                                                                    | 613              | 68       | Controller, 12:0:1 | Flow temp min limitation               | 8                           | ۰c                    |
| Miscellaneous                                                                                                    | 614              | 69       | Controller.12:0:1  | Flow temp max limitation               | 80                          | °C.                   |
| Maintentance                                                                                                    | • 15             | 70       | Controller.12:0:1  | <b>Building construction</b>           | Light                       |                       |
| <b>Heating</b>                                                                                                    | • 16             | 71       | Controller.12:0:1  | Heating curve adaptation               | Operative                   |                       |
| Device 2<br>Bit Device 7<br>Ė                                                                                           | • 17             | 72       | Controller, 12:0:1 | Pump type                              | Boiler/heating circuit pump |                       |
| 画                                                                                                    |                  |          |                    |                                        |                             |                       |
| <b>Ed</b> Segment 1                                                                                                    |                  |          |                    |                                        |                             |                       |
| Device 1<br>Ė<br>Device 2                                                                                               |                  |          |                    |                                        |                             |                       |
| 由<br>×<br>Ė<br>b.<br>Device 3                                                                                           |                  |          |                    |                                        |                             |                       |
| Ė.<br>읖<br>Device 4                                                                                                    |                  |          |                    |                                        |                             |                       |
| Fol Segment 2<br>F)                                                                                                    |                  |          |                    |                                        |                             |                       |
|                                                                                                    |                  |          |                    |                                        |                             |                       |
| $\begin{array}{ c c c }\n\hline\n\textbf{H} & \textbf{Device 1} \\ \hline\n\textbf{H} & \textbf{Device 2}\n\end{array}$ |                  |          |                    |                                        |                             |                       |
|                                                                                                    |                  |          |                    |                                        |                             |                       |
|                                                                                                    |                  |          |                    |                                        |                             |                       |
|                                                                                                    |                  |          |                    |                                        |                             |                       |
|                                                                                                    |                  |          |                    |                                        |                             |                       |
|                                                                                                    |                  |          |                    |                                        |                             |                       |
|                                                                                                    |                  |          |                    |                                        |                             |                       |
|                                                                                                    |                  |          |                    |                                        |                             |                       |
|                                                                                                    |                  |          |                    |                                        |                             |                       |
|                                                                                                    |                  |          |                    |                                        |                             |                       |
|                                                                                                    |                  |          |                    |                                        |                             |                       |
|                                                                                                    | $\lnot$          |          |                    |                                        |                             | $\blacktriangleright$ |
| Press F1 for Online Help.                                                                                               |                  |          |                    |                                        |                             | <b>NUM</b>            |

This application allows any data points of a plant to be logged.

The description, the selected data points of all devices of the plant and the sample interval are defined in the trend definition. Start and end of logging can be defined in the offline trend.

In trend logging, the cyclically queried data are stored and graphically presented. Earlier trend logging can be graphically shown again at any time.

The Trend application can be performed online or offline:

- Online Trend: The connection between plant and PC is established. All acquired data are stored directly on the PC. The graphic presentation of trend logging takes place online
- Offline Trend: There is no connection between plant and PC. All acquired data will be downloaded and stored on the memory card in the central unit. The graphic presentation of logging is made after uploading logging

<u>. | 6 | × |</u><br>\_ | 6 | × |  $\begin{array}{l} \oplus \mathbb{E} \, | \, \varphi \Rightarrow \pmb{\varpi} | \mathbb{H} | \times \mathbb{R}, \mathcal{S} \end{array}$  $\begin{array}{c|c|c|c|c|c} \hline \mathbf{G} & \mathbf{G} & \mathbf{G} \end{array}$ RMK770\_2K2HK\_IT7\_041104 / Line no | Name Device Added | Offset | N., | T., |  $\frac{1}{2}$ Actual value flow temp<br>Flow temperature setpoint Device 250<br>Device 250  $\begin{array}{c} 0.0 \\ 0.0 \end{array}$  $0.2,250$ <br> $0.2,250$  $\begin{bmatrix} 0n & 0n \\ 0n & 0n \end{bmatrix}$ - FT setpoint [°C] (0,2,250) - Actual value FT [\*C] (0,2,250)  $\infty$  $\overline{16}$ 113:12:33 334.53 1335.33 13:36:53 3.06.53 3-11-2 5-2004 13:13:33 05-2004 13:14:3 2004 13:18:30 13:28:30 332.3 338.33 107.3 05-2004 13:30:3 05-2004 13:31:3 3333 3373 3412  $323.2$  $327.3$ 1004 13:29: 320  $321$  $322$ 1105-2004 **R-2004**  $-0.5 - 200$ **MG200 x** 

Trend logging can be printed out and exported as an ASCII file.

File Transfer

This application makes possible the exchange of files between the central unit and a PC. It enables

- files to be copied from the central unit or its memory card to the PC
- files to be copied from the PC to the central unit's memory card
- the memory card to be formatted
- For visualizing the data, a selectable Editor that is suited for ASCII files can be started.

File transfer can be automated by making use of the batchjob software.

![](_page_8_Picture_51.jpeg)

#### Parameter Settings

This application is used to download, upload or compare the settings of the connected devices.

The settings can be

- stored as a parameter set
- compared with a stored parameter set
- compared with the standard parameter set
- overwritten with a stored parameter set
- overwritten with the standard parameter set

The parameter sets can be edited either online or offline. The individual data points of a parameter set can be selected. The transmission result of uploading, downloading or comparing is displayed online.

The parameter set can be printed out and exported as an ASCII file.

![](_page_9_Picture_71.jpeg)

Commissioning Report

This application is used to log the setting values of individual devices, groups of selected devices or of entire plants.

The data points of the selected devices are stored with data point designation, value, unit and status.

The commissioning report can be printed out and exported as an ASCII file.

![](_page_10_Picture_38.jpeg)

# **Alarm software**

# General

Alarm

The alarm software consists of the following applications for the reception and further handling of alarms and of the plant's operating status:

- Alarm
- System Report

Every alarm received from the plant is entered in an alarm list.

The alarm reception sequence can be configured:

- Acoustic signal
- A popup window opens. The alarm is entered in the alarm list only when the window is closed
- Printout on a printer
- Any combination of the 3 choices

The user can select the columns of the alarm list. The column designations and the arrangement of the individual columns can be configured on a user-specific basis.

The entire alarm list can be exported as an ASCII file. Also, to facilitate further handling in other programs, the alarms received are automatically exported to an ASCII file.

![](_page_11_Picture_91.jpeg)

System Report

The system report is used to monitor plant operation.

It contains general information about the plant, such as type of central unit, phone number of the plant and plant name. Also, a system report of the OCI600 central unit can transmit alarms, meter readings or the number of operating hours.

The system report can be output on a printer.

![](_page_12_Picture_39.jpeg)

# **General functions**

Plant Navigation

For plant navigation, the plant is presented in the form of a tree structure. The following applications support this mode of presentation:

- Plant Diagram
- Popcard
- Online Trend
- Offline Trend
- Parameter Settings
- Commissioning Report

The following views can be selected:

- Device view
- Plant view

The device view shows the plant in accordance with device addressing.

In the plant view, the tree structure can be defined on a user-specific basis. The tree structure is defined by including nodes. The devices can be assigned to the nodes in any manner desired.

Switching between device view and plant view is possible at any time. A description can be added to each device and each node.

The plant view in the form of a tree structure can either be shown or hidden.

![](_page_13_Picture_102.jpeg)

# **Connections**

Communication with the central units can take place either directly or via modem.

# *Direct connection for plant supervision*

*Direct connection for service* 

In the case of a direct connection, a standard null modem or standard USB cable is required between central unit and PC.

![](_page_14_Figure_4.jpeg)

![](_page_14_Figure_5.jpeg)

In the case of a connection via the telephone network, a Hayes-compatible modem is required on each side.

![](_page_15_Figure_2.jpeg)

For more detailed information about RS-232 cables, standard null modems and modems, refer to the various pieces of Basic Documentation.

#### **Commissioning notes**

The software must be installed according to the Installation Instructions supplied with the CD.

#### **General note**

The programs offer the standard Windows Help functions, so a description of the commands and menus is available at any time.